• 이클래스에 접속하면 수강하는 과목이외에 종합시험 과목이 아래의 그림처럼 생성되어 있습니다.

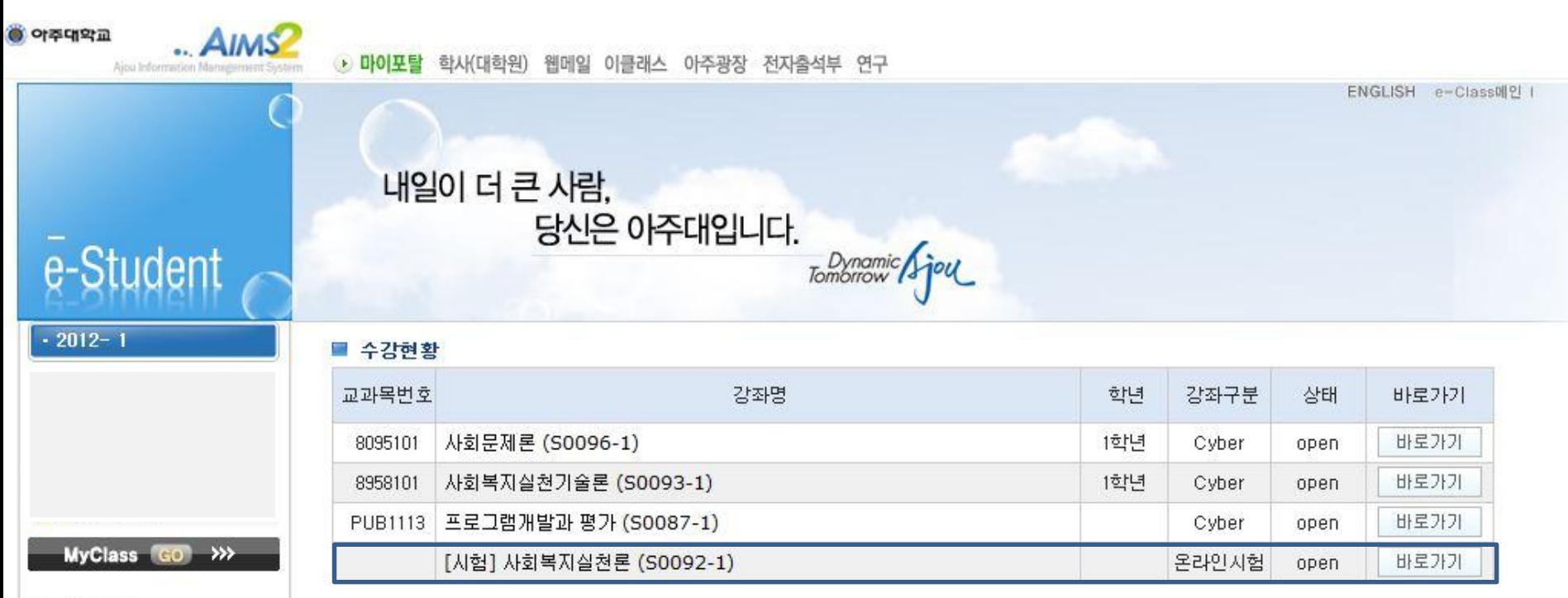

 $71 - 1 +$ 

#### 아래의 그림 순서대로 응시할 수 있습니다.

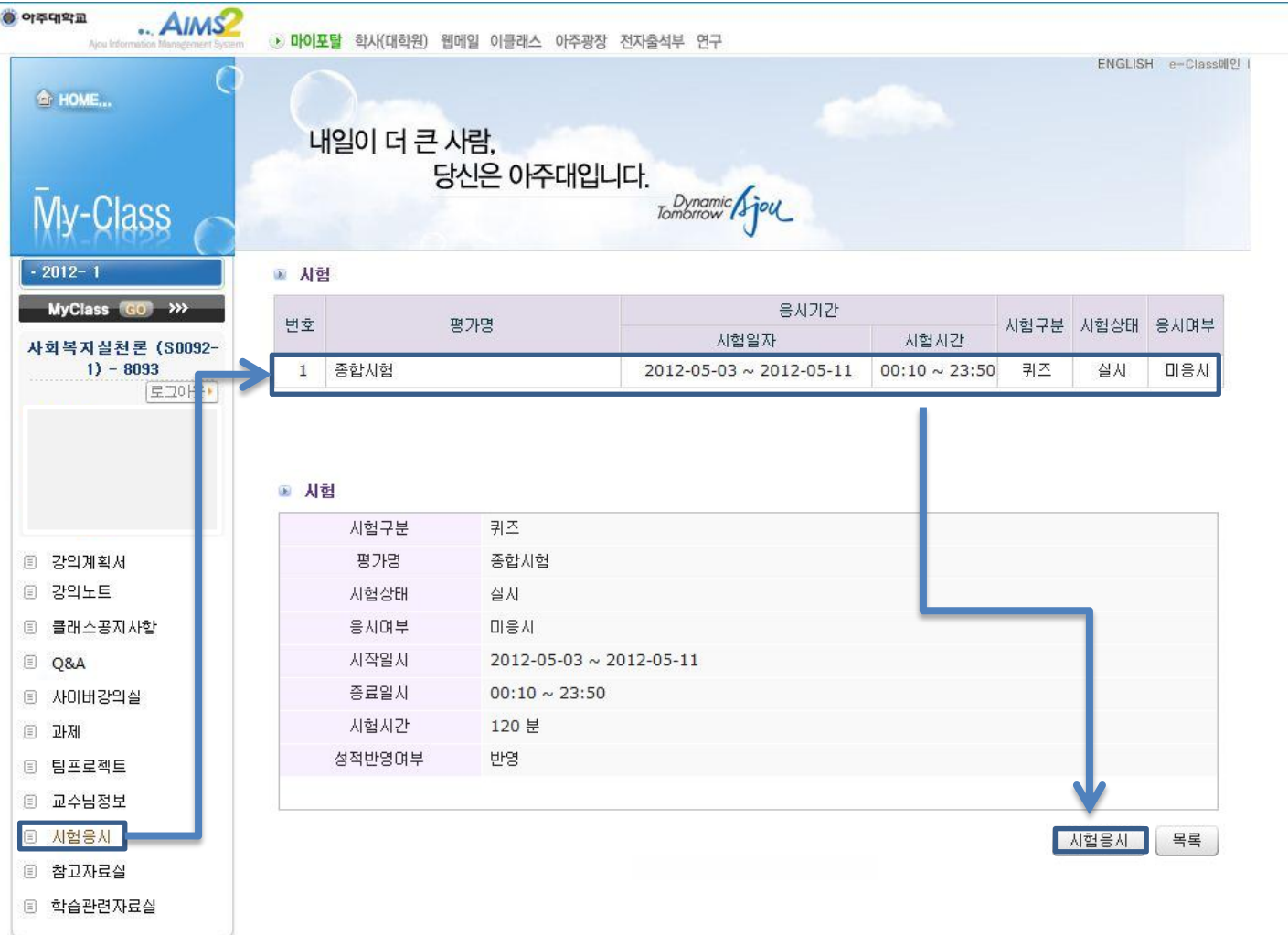

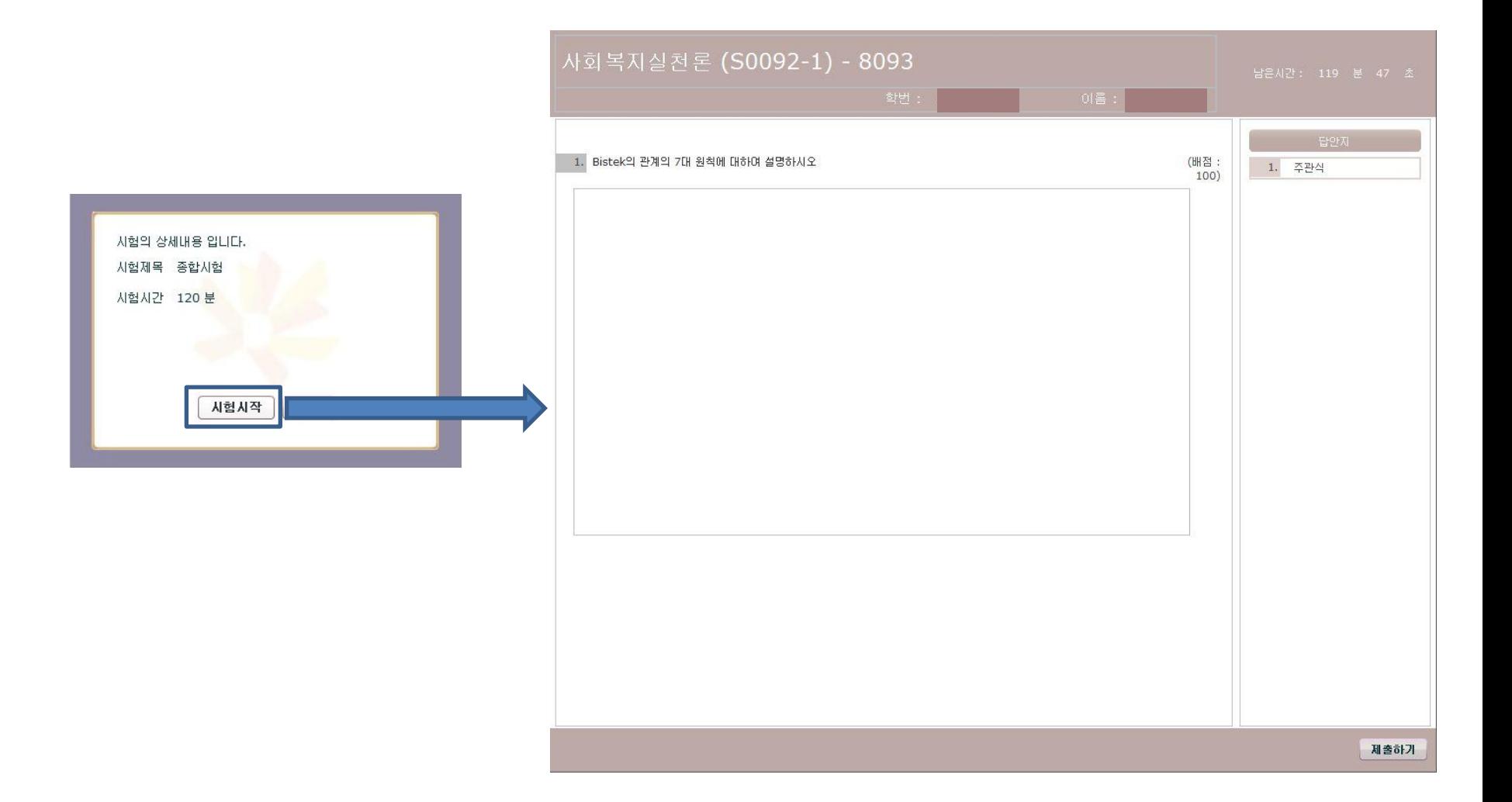

#### 주의 사항 : 제출하기 를 클릭하면 다시 응시할 수 없습니다. 반드시 답을 입력완료 후에 제출하기 버튼을 클릭해 주시길 바랍니다.

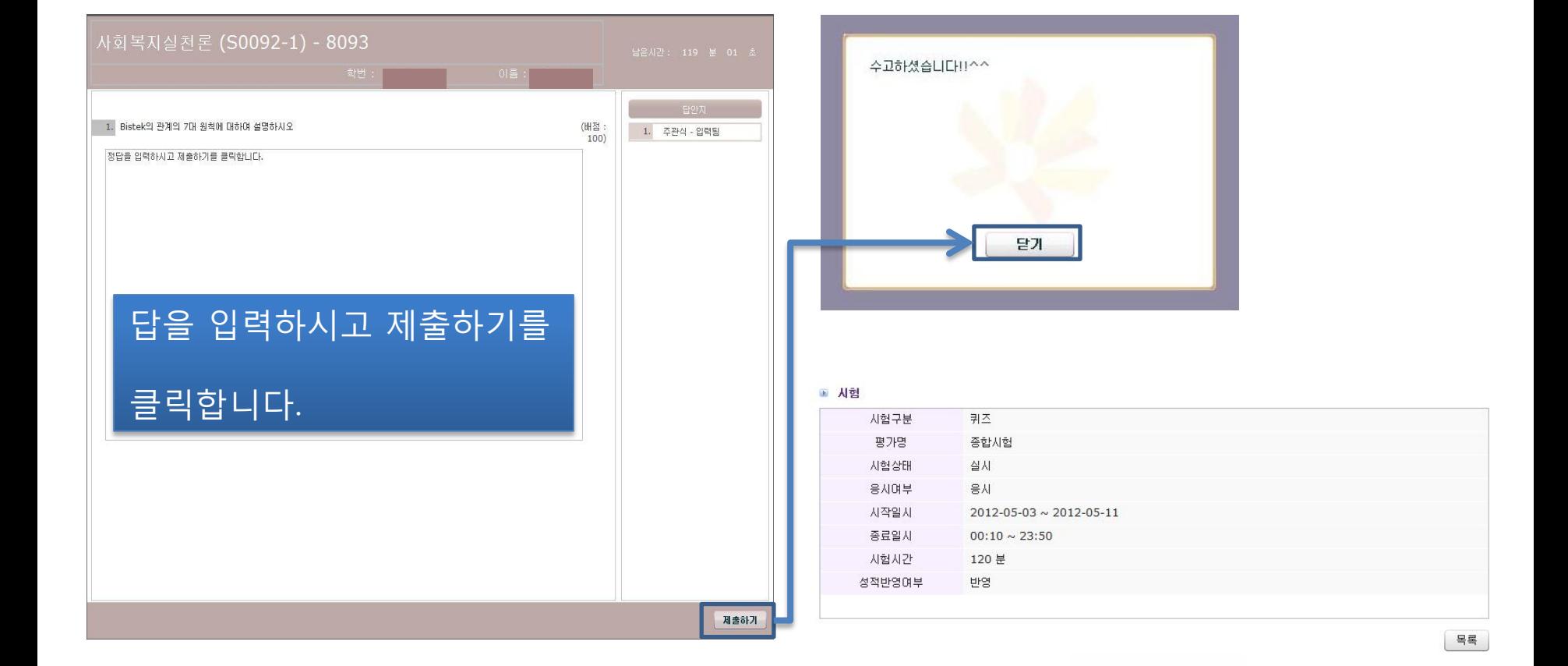

# 사회복지 종합시험 응시 안내 4